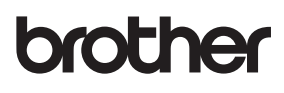

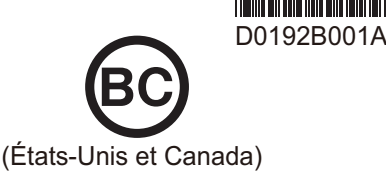

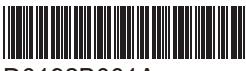

# **PT-P710BT**

**EQUIPOLITION** 

Guide d'installation rapide (Français)

Veuillez lire le présent quide et les consignes de sécurité avant d'utiliser cette imprimante d'étiquettes. Conservez ce guide pour consultation ultérieure

Pour consulter la rubrique FAQ et diagnostic ou pour télécharger des logiciels et les manuels pour l'imprimante d'étiquettes, visitez le site support brother.com

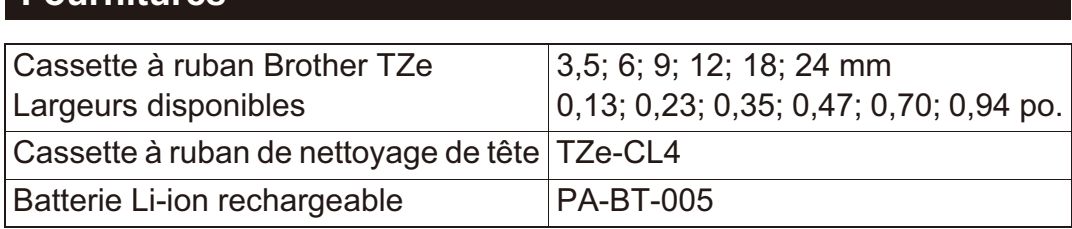

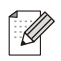

- Les fournitures disponibles peuvent varier en fonction du pays ou de la région.
- · Brother se réserve le droit d'apporter, à tout moment et sans préavis, des modifications aux spécifications et renseignements contenus dans ce document et ne saurait être tenu responsable de tout dommage (y compris les dommages indirects) causé par la confiance portée aux renseignements présentés, y compris, mais sans s'y limiter, les erreurs typographiques ou autres liées aux publications.
- La duplication ou la reproduction non autorisée d'une partie ou de l'entièreté du contenu de ce guide est interdite.
- Veuillez noter que nous n'assumons aucune responsabilité pour tout dommage ou perte de bénéfices découlant de l'utilisation d'une étiquette créée avec cette imprimante d'étiquettes ou de la disparition ou de la modification des données à cause d'une panne, d'une réparation ou de l'utilisation de consommables utilisant une batterie, ou toute réclamation d'une tierce partie.

## **Consignes de sécurité**

Veuillez vous conformer à ces directives pour éviter tout risque de surchauffe, de fumée, d'explosion, d'incendie ou de blessure.

Le non-respect de ces instructions et de ces avertissements entraînera **ADANGER** la mort ou des blessures graves.

#### **Batterie Li-ion rechargeable**

- Évitez tout contact entre la batterie et des liquides.
- Ne chargez pas la batterie et ne l'utilisez pas lorsque la température est élevée (supérieure à 60 °C/ 140 °F); ne l'exposez pas non plus à de telles températures.
- · Utilisez le câble USB fourni pour la recharge.
- · Utilisez la batterie seulement aux fins pour lesquelles elle est destinée.
- Tenez la batterie à l'écart de la chaleur et du feu.
- Ne reliez pas les bornes + et avec des objets métalliques tels que des fils. Ne transportez pas ou ne rangez pas la batterie avec des obiets métalliques.
- · Évitez de jeter, de cogner ou d'endommager la batterie de quelque façon que ce soit.
- Ne soudez aucune connexion à la batterie rechargeable.
- · Ne démontez pas et ne modifiez pas la batterie.
- Ne jetez pas la batterie avec les ordures ménagères.

## **AAVERTISSEMENT**

Le non-respect de ces instructions et de ces avertissements peut entraîner la mort ou des blessures graves.

#### **Batterie Li-ion rechargeable**

- Ne laissez pas la batterie à la portée des enfants. En cas d'ingestion de la batterie, consultez immédiatement un médecin.
- Cessez d'utiliser la batterie si elle présente des anomalies perceptibles telles que l'odeur, la chaleur, des déformations ou la décoloration.
- · Si le liquide de la batterie pénètre dans vos yeux, lavez-les avec de l'eau propre et consultez immédiatement un médecin.

#### Imprimante d'étiquettes et câble USB

- · Utilisez le câble USB fourni pour éviter tout dommage.
- . Ne les utilisez pas pendant un orage.
- Ne les endommagez pas.
- . Ne placez pas d'objets lourds dessus.
- Ne les tordez pas et ne les tirez pas avec force.
- · Ne les démontez pas et ne les modifiez pas.
- . Ne les laissez pas tomber et ne les cognez pas.
- · Évitez de les laisser entrer en contact avec des liquides.
- · Si vous remarquez des anomalies telles que l'odeur, la surchauffe, la décoloration ou la déformation pendant l'utilisation ou le stockage, cessez d'utiliser l'imprimante d'étiquettes, débranchez le câble USB et retirez la batterie.
- · Lorsque l'imprimante d'étiquettes n'est pas utilisée, conservez-la hors de portée des enfants. En outre, ne laissez pas les enfants mettre des pièces de l'imprimante d'étiquettes ou des étiquettes dans leur bouche. En cas d'ingestion, consultez immédiatement un médecin.

## Consignes de sécurité (suite)

#### Le non-respect de ces instructions et de ces avertissements **AATTENTION** peut entraîner des blessures légères ou modérées.

#### **Batterie Li-ion rechargeable**

Si un liquide provenant de la batterie entre en contact avec votre peau ou vos vêtements, rincez-les immédiatement avec de l'eau.

#### Imprimante d'étiquettes et câble USB

- · Utilisez la batterie dédiée (PA-BT-005).
- Lorsque vous ouvrez et fermez le couvercle de la cassette, faites attention à ne pas vous coincer les doiats.
- . Ne touchez pas la tête d'impression.
- Ne touchez pas la lame du coupe-ruban et n'insérez pas vos doigts dans la fente de sortie du ruban.

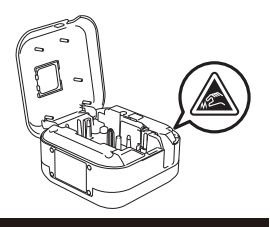

## Mesures préventives générales

#### Imprimante d'étiquettes, cassette à ruban ou câble USB

- . Ne les utilisez pas d'une autre manière ou dans un autre but que ceux décrits dans ce quide. Cela pourrait provoquer des accidents ou des dommages.
- . Utilisez des cassettes à ruban Brother Te.
- · N'insérez aucun objet étranger dans la fente de sortie du ruban, le port USB ou le compartiment à batterie, etc.
- Évitez de les placer dans des endroits sujets à des températures extrêmement hautes ou basses, à un taux d'humidité élevé, à la poussière, à la lumière directe du soleil, à la pluie: évitez également de les placer près des appareils de chauffage ou d'autres sources de chaleur, ou encore sur le tableau de bord ou à l'arrière d'une voiture.
- N'essayez pas d'imprimer si la cassette est vide; cela endommagerait la tête d'impression.
- Ne tirez pas le ruban au cours de l'impression ou alors qu'il avance dans l'appareil; cela endommagerait le ruban et l'imprimante d'étiquettes.
- · La longueur de l'étiquette imprimée peut différer de celle de l'étiquette affichée.
- Selon l'emplacement, les matériaux et les conditions environnementales, l'étiquette peut se décoller ou devenir indécollable, la couleur de l'étiquette peut changer ou bien l'étiquette peut déteindre sur d'autres objets. Avant d'apposer l'étiquette, vérifiez les conditions environnantes et le matériau sur lequel elle est apposée.
- Lors de l'impression de plusieurs copies d'une étiquette, l'imprimante d'étiquettes ne détectera pas la fin de la cassette à ruban et continuera d'imprimer.
- · Les caractères imprimés peuvent sembler différents de ceux de la prévisualisation, car la résolution de l'écran de votre appareil ou de votre ordinateur peut être plus élevée que celle de l'imprimante d'étiquettes.
- Un texte en petits caractères peut ne pas être aussi clair que celui affiché sur un écran.
- Les objets imprimés en blanc et en or ne sont pas toujours nets à l'impression.
- Le papier protecteur de certains types de rubans peut être prédécoupé pour faciliter le décollage. Pour le détacher, il vous suffit de plier l'étiquette dans le sens de la longueur, la partie contenant le texte tournée vers l'intérieur, afin d'exposer la bordure interne du papier protecteur. Décollez ensuite une à une les étiquettes de leur papier protecteur.
- Les étiquettes peuvent mal adhérer aux surfaces humides, sales ou irrégulières. Les étiquettes peuvent facilement se décoller de ce genre de surfaces.
- Pour des surfaces ruqueuses et texturées, nous vous recommandons l'utilisation d'un ruban fortement adhésif.
- Assurez-vous de lire les instructions accompagnant les rubans pour tissu ou fortement adhésifs ou d'autres rubans spéciaux et respectez toutes les précautions indiquées.

## 1. Composants

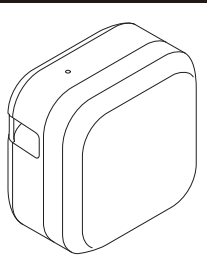

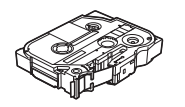

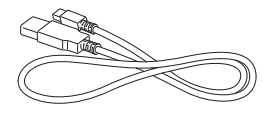

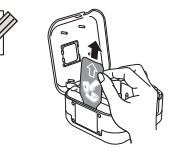

La batterie Li-ion rechargeable est préinstallée dans votre imprimante d'étiquettes.

Retirez la feuille de protection.

## 2. Description des pièces

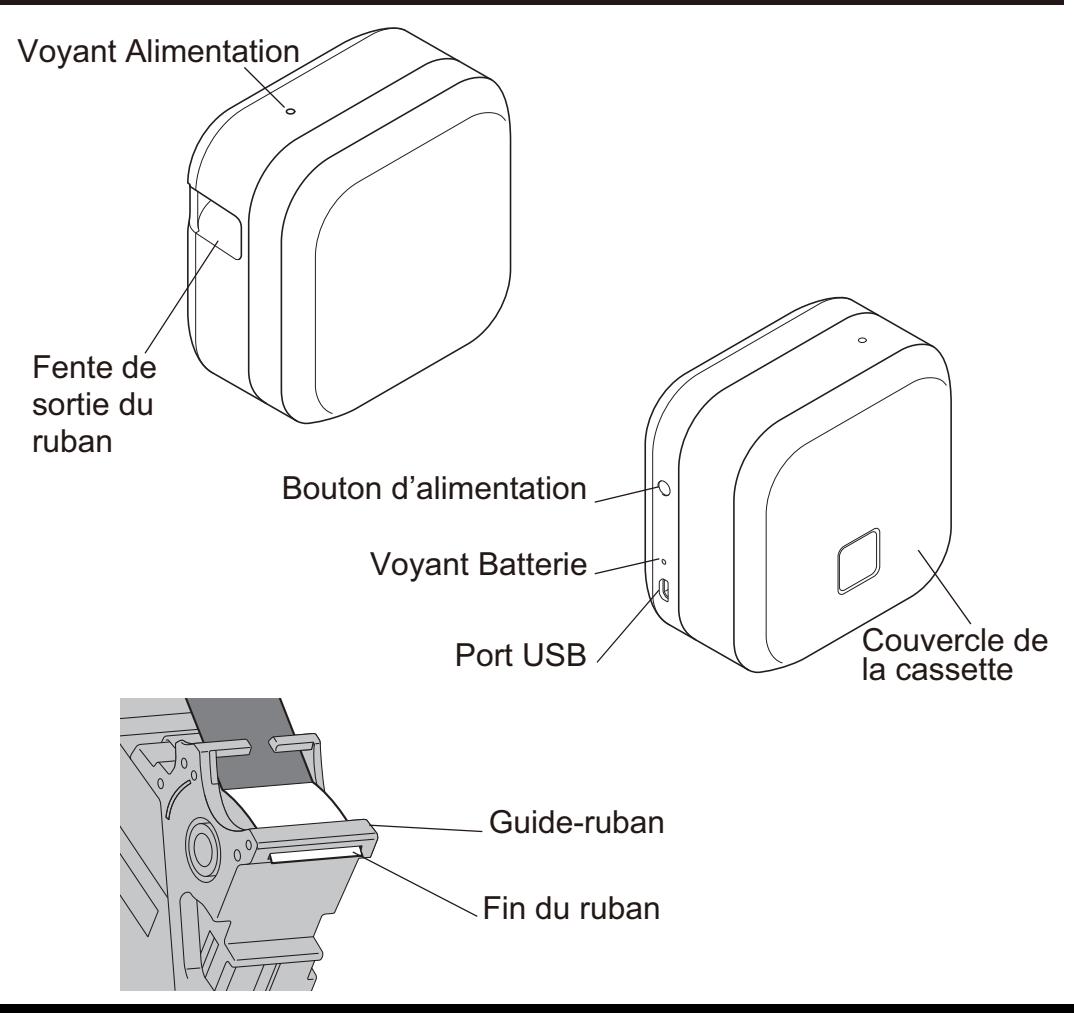

### 3. Insertion de la cassette à ruban

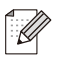

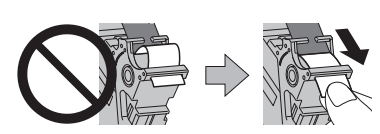

- Une fois que le ruban est passé sous le guide-ruban, tirez l'extrémité afin de supprimer tout jeu au niveau du ruban.
- Vérifiez que le ruban ne se coince pas dans l'unité lors de l'insertion ou du retrait de la cassette à ruban.
- 
- 1. Placez vos doigts sur la fente de sortie du ruban, comme indiqué.
- 2. Ouvrez le couvercle de la cassette en tirant sur la fente de sortie du ruban vers la gauche.

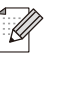

La batterie Li-ion rechargeable est préinstallée dans votre imprimante d'étiquettes. Retirez la feuille de protection.

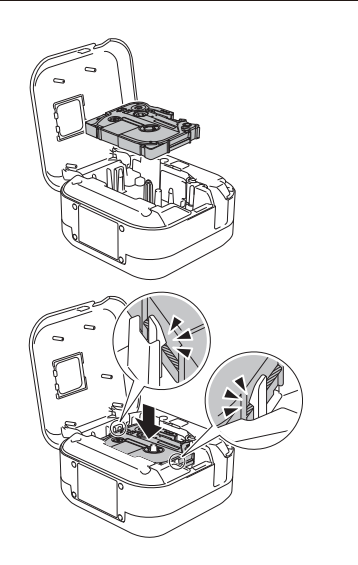

- 3. Insérez la cassette à ruban en suivant le contour à l'intérieur du boîtier. Assurez-vous que l'extrémité du ruban est pointée vers la fente de sortie du ruban.
- 4. Appuyez sur la cassette à ruban dans l'imprimante d'étiquettes jusqu'à ce qu'elle se verrouille en place, puis fermez le couvercle.

## <span id="page-5-0"></span>4. Charger la batterie

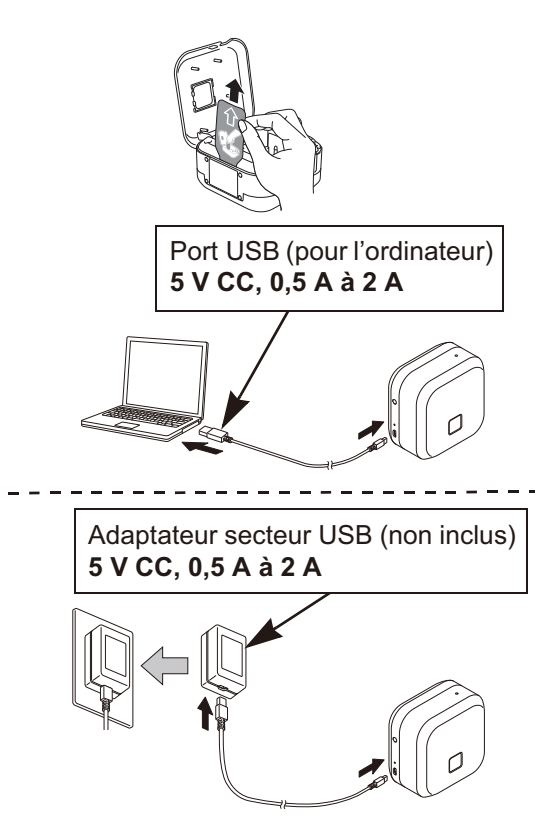

- 1. Retirez la feuille de protection (première fois seulement).
- 2. Connectez l'imprimante d'étiquettes à l'ordinateur à l'aide du câble USB fourni ou connectez le câble USB à un adaptateur secteur USB adapté au chargement d'appareils mobiles et branchez l'adaptateur à une source d'alimentation. Chargez la batterie jusqu'à ce que le voyant Batterie s'éteigne.
	- Utilisez le câble USB fourni.
		- Si vous chargez la batterie à l'aide d'un ordinateur. assurez-vous que l'ordinateur est sous tension.

#### Remarques sur l'utilisation de la batterie Li-ion rechargeable

- La batterie doit être rechargée dans un environnement dont la température est comprise entre 10 et 35 °C (50 et 95 °F), sans quoi elle ne se chargera pas, et le voyant Batterie restera allumé.
- · Si l'imprimante d'étiquettes est utilisée pour imprimer, pour avancer le ruban ou pour effectuer une autre opération pendant la recharge. la charge peut s'arrêter même si la batterie n'est pas complètement chargée. La charge reprend lorsque l'opération est terminée.

#### Caractéristiques de la batterie Li-ion rechargeable

Pour garantir une meilleure performance et une plus longue autonomie de la batterie rechargeable Li-ion, procédez comme indiqué ci-dessous lorsque vous devez ranger l'imprimante d'étiquettes pendant une longue période :

- Rechargez l'appareil une fois tous les six mois.
- Conservez l'appareil dans un endroit frais et sec à l'abri du soleil, dans un environnement dont la température est comprise entre 10 et 35 °C (50 et 95 °F).

### **5. Mise sous/hors tension**

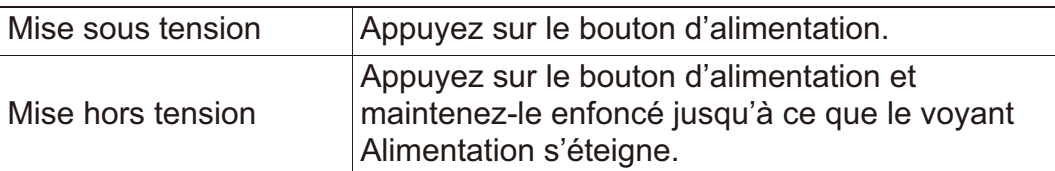

**Pour imprimer à partir de votre appareil mobile, allez à l'étape 6. Pour imprimer à partir de votre ordinateur, allez à l'étape 8.**

#### **6. Impression à partir de votre appareil mobile**

Téléchargez l'application P-touch depuis l'App Store ou Google Play™.

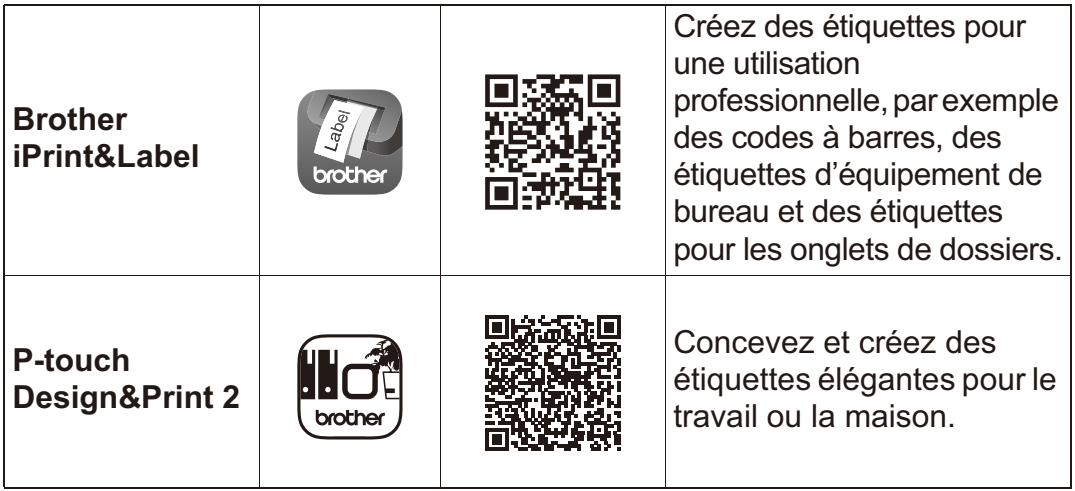

- $\cdot$ À cause de la structure du laminé, lorsque Coupe automatique est activée, l'imprimante d'étiquettes alimente environ 25 mm (1 po) de ruban d'amorce avant chaque nouvelle étiquette.
	- Pour économiser du ruban, modifiez ces réglages dans chaque application:

**P-touch Design&Print 2** - Découper la dernière étiquette : Désactiver **Brother iPrint&Label** - Impression enchainée : Activer Ensuite, imprimez vos étiquettes et laissez la dernière dans l'imprimante d'étiquettes jusqu'à la prochaine impression.

• Une fois la dernière étiquette imprimée, appuyez deux fois rapidement sur le bouton d'alimentation pour éjecter et couper la dernière étiquette. Notez que l'imprimante d'étiquettes alimentera environ 25 mm (1 po) de ruban d'amorce avant la nouvelle étiquette suivante lorsque vous utilisez cette méthode.

#### 7. Jumelage de l'imprimante d'étiquettes avec votre appareil mobile

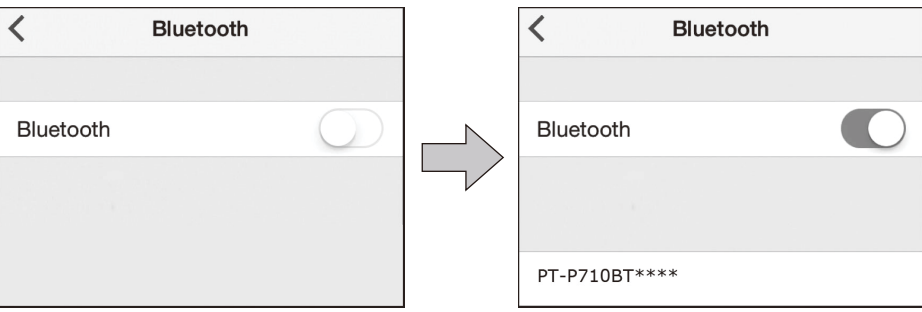

#### Sur votre appareil mobile :

- 1. Allez au menu Paramètres et assurez-vous que l'option Bluetooth<sup>®</sup> est activée
- 2. Sélectionnez PT-P710BT\*\*\*\* (\*\*\*\* correspond aux quatre derniers chiffres du numéro de série de votre imprimante d'étiquettes. Le numéro de série de l'appareil se trouve à l'intérieur du couvercle de la cassette, sous la cassette à ruban TZe).
- 
- Si vous êtes invité à entrer un code NIP, entrez « 0000 ».
- Les instructions de couplage peuvent différer légèrement, en fonction de votre appareil mobile.
- · Si l'imprimante d'étiquettes n'est pas détectée par votre téléphone intelligent ou votre tablette via Bluetooth, vérifiez ce qui suit :
	- -L'imprimante d'étiquettes peut être connectée à un autre appareil mobile. Si c'est le cas, désactivez le Bluetooth sur cet appareil ou éteignez l'imprimante d'étiquettes, puis rallumez-la.
	- -Vérifiez que l'imprimante d'étiquettes n'est pas en mode veille.
	- Placez votre appareil mobile aussi près que possible de l'imprimante d'étiquettes.
	- Vérifiez qu'il n'y a aucun obstacle ou appareil émettant des ondes radio, comme un four à micro-ondes, entre l'imprimante d'étiquettes et votre appareil mobile. Si ce type d'obstacle ou d'appareil est présent, utilisez l'imprimante d'étiquettes loin d'eux.
- Cette imprimante d'étiquettes ne prend pas en charge les connexions Wi-Fi.

## **8. Impression à partir de votre ordinateur**

Visitez **[install.brother](http://install.brother/)** et installez le pilote d'imprimante et P-touch Editor en suivant les instructions à l'écran.

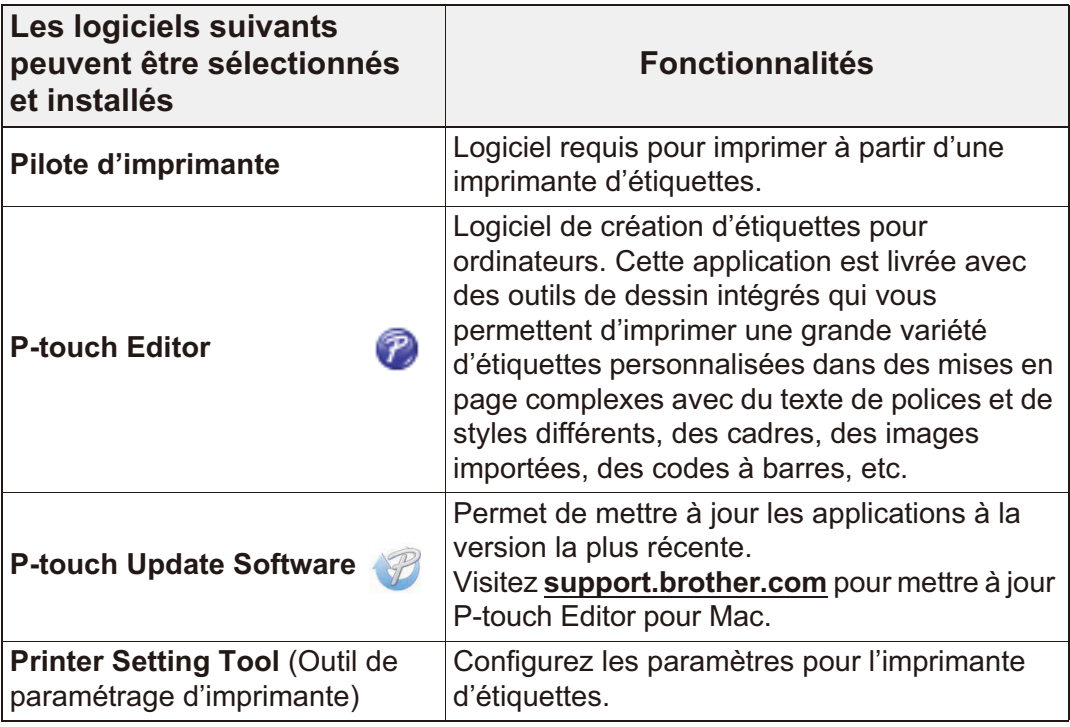

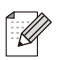

• À cause de la structure du laminé, lorsque Coupe automatique est activée, l'imprimante d'étiquettes alimente environ 25 mm (1 po) de ruban d'amorce avant chaque nouvelle étiquette. Lors de l'impression de plusieurs étiquettes, vous pouvez éviter de laisser un espace blanc sur la deuxième étiquette et les suivantes. Sélectionnez Impression enchainée dans les réglages optionnels d'impression. Ensuite, imprimez vos étiquettes et laissez la dernière dans l'imprimante d'étiquettes jusqu'à la prochaine impression.

- Une fois la dernière étiquette imprimée, appuyez deux fois rapidement sur le bouton d'alimentation pour éjecter et couper la dernière étiquette. Notez que l'imprimante d'étiquettes alimentera environ 25 mm (1 po) de ruban d'amorce avant la nouvelle étiquette suivante lorsque vous utilisez cette méthode.
- Pour imprimer à partir de l'ordinateur, vous devez connecter l'imprimante d'étiquettes à l'ordinateur avec le câble USB fourni.
- Cette imprimante d'étiquettes ne prend pas en charge les connexions Wi-Fi.

## **Indications du voyant DEL**

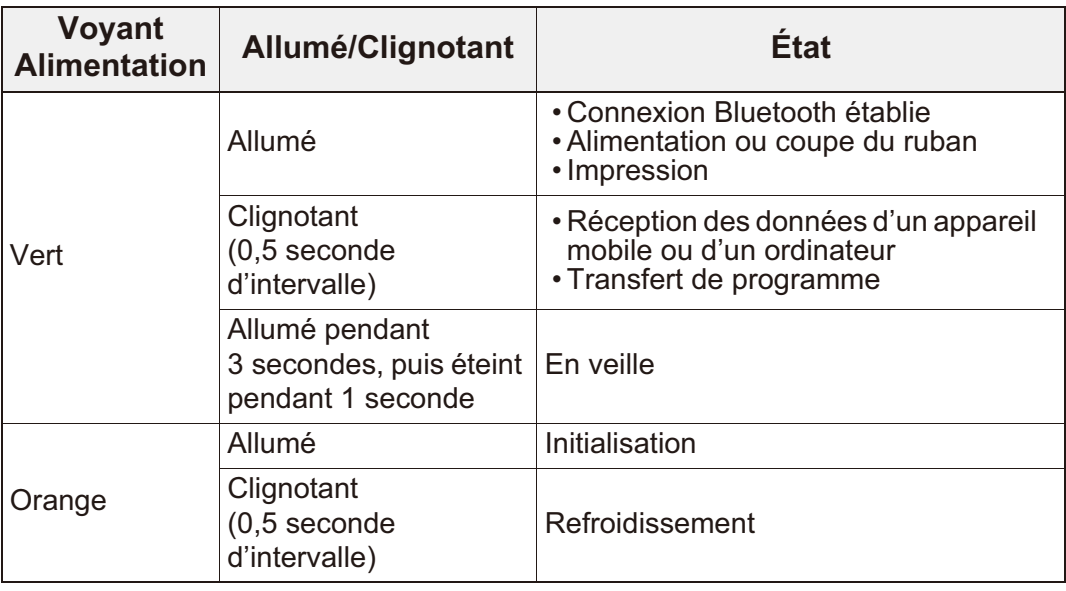

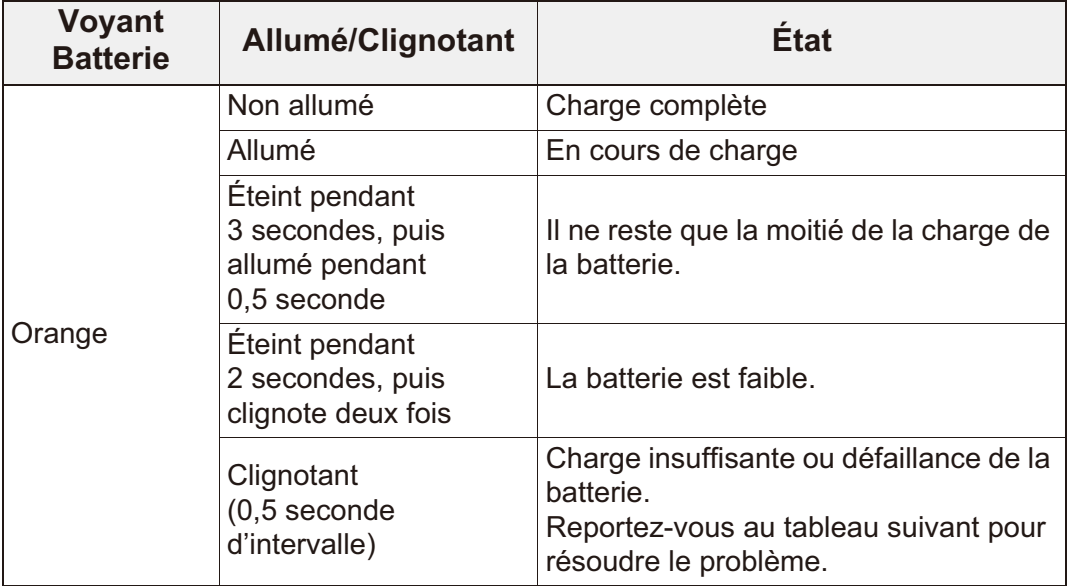

## **Voyant Dépannage**

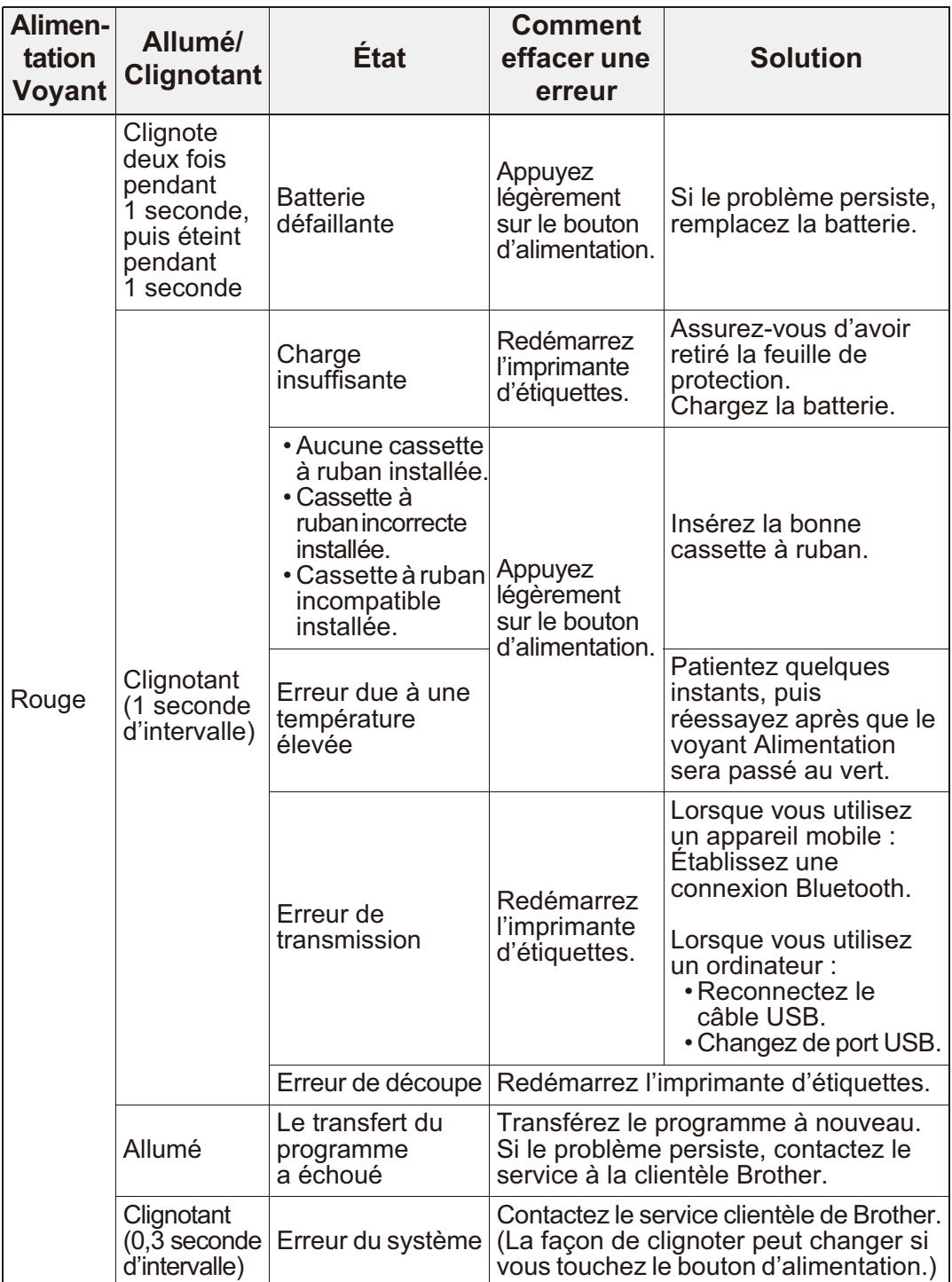

### **Dépannage**

### Si vous avez besoin d'une aide supplémentaire, visitez support.brother.com

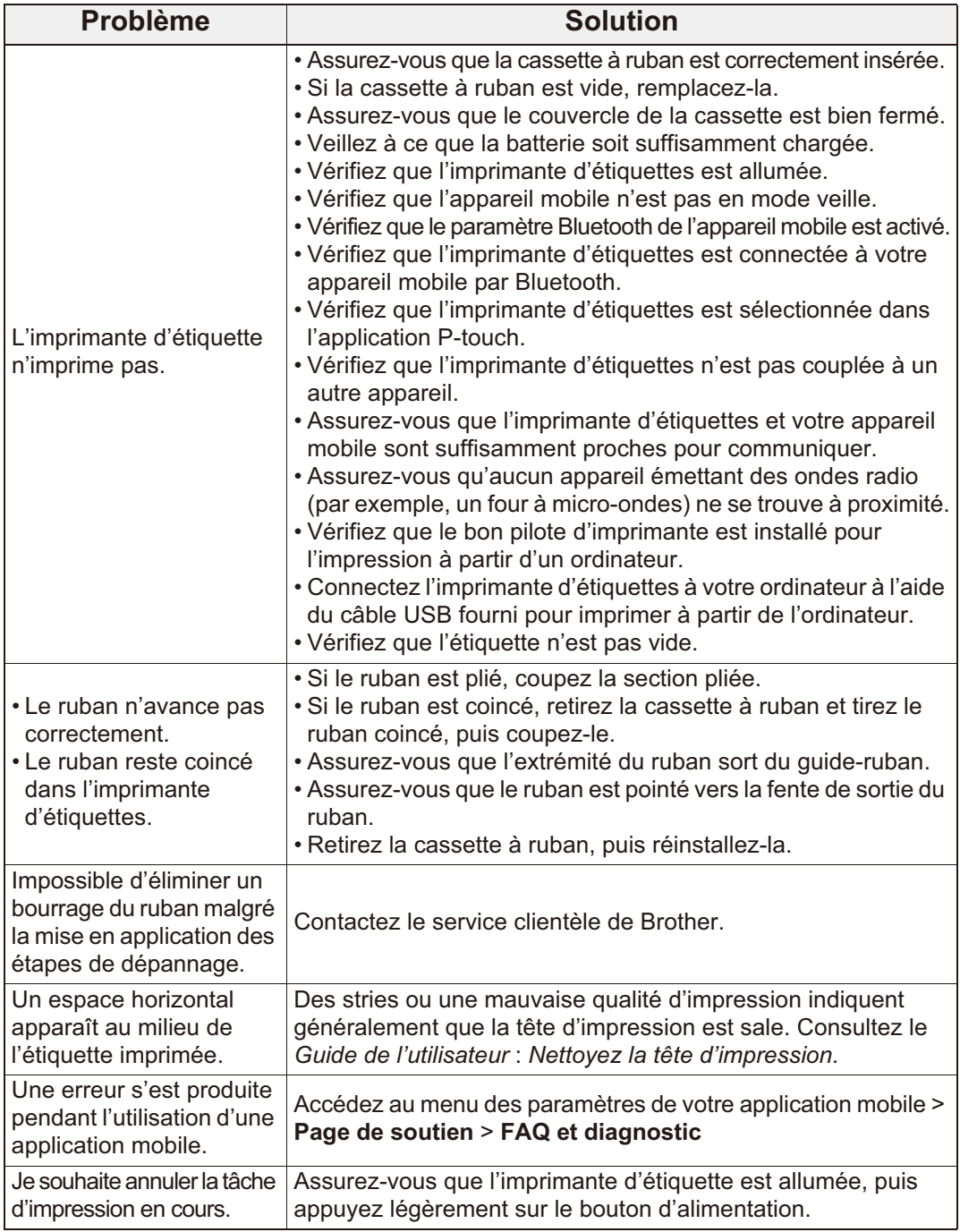

## **Dépannage (suite)**

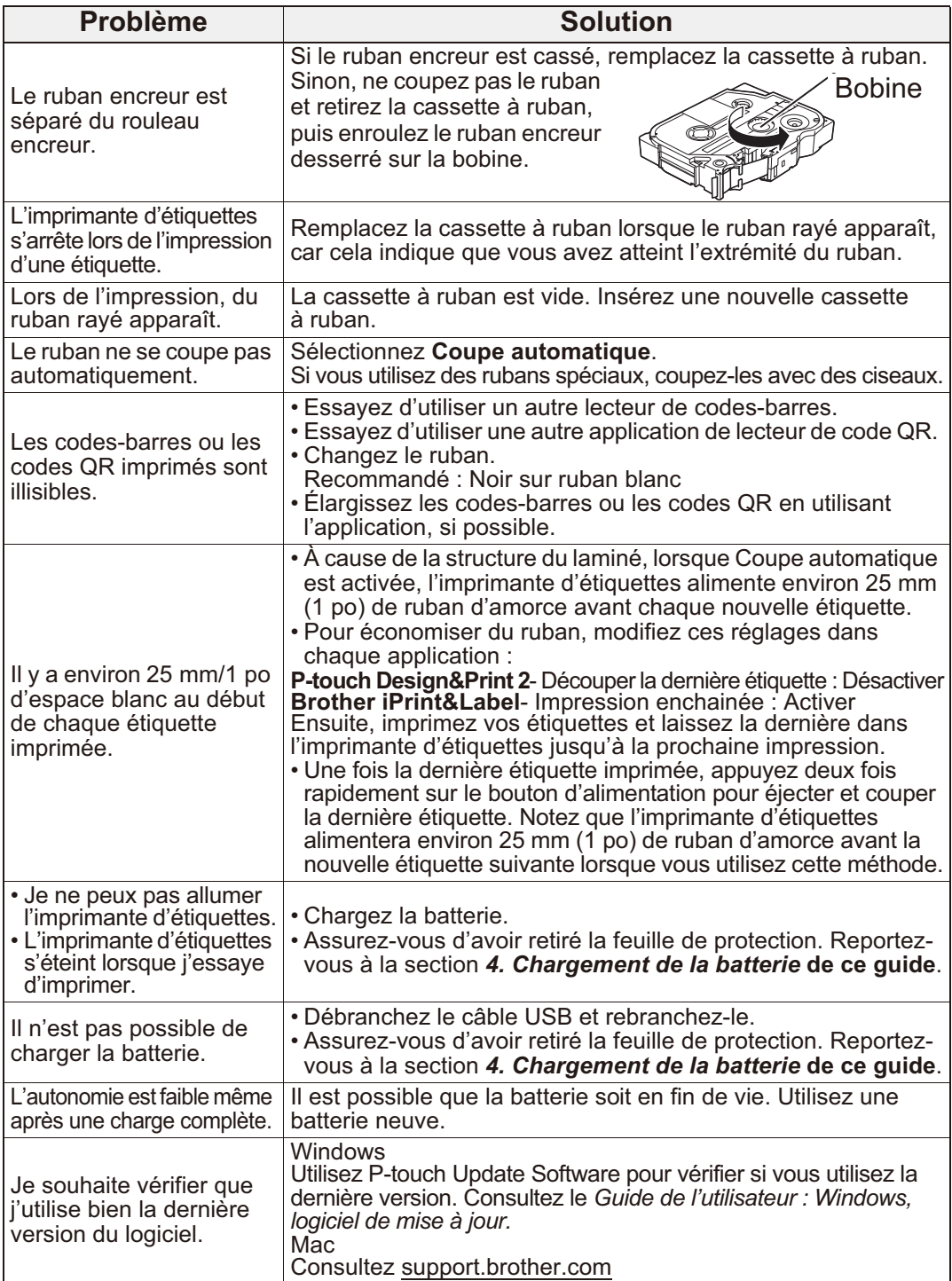

### **Enlevez la batterie pour le remplacement ou l'élimination**

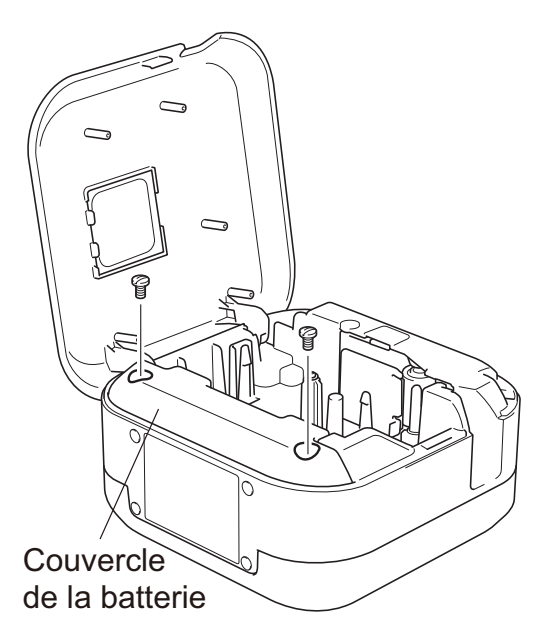

- 1. Éteignez l'imprimante d'étiquettes.
- 2. Ouvrez le couvercle de la cassette.
- 3. Retirez les deux vis du couvercle de la batterie à l'aide d'un tournevis à lame plate.
- 4. Retirez la batterie.
	- Uetez les batteries dans un point de collecte approprié. Assurez-vous de respecter toutes les lois locales applicables.
		- Lorsque vous rangez ou mettez au rebut des batteries, recouvrez les contacts avec du ruban adhésif pour éviter tout courtcircuit.

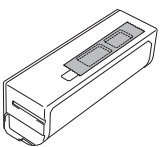

#### **A DANGER**

Ne jetez pas la batterie avec les ordures ménagères.

Cela peut causer des dommages à l'environnement, une explosion ou un incendie.

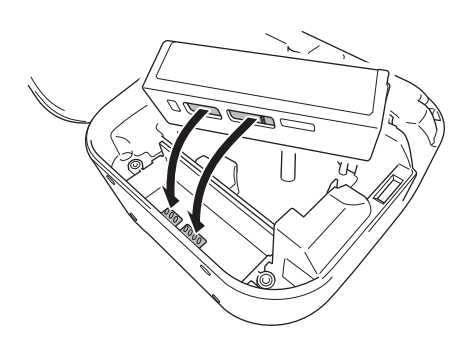

- 5. Lors de la réinsertion de la batterie, assurez-vous que les contacts de la batterie touchent les contacts à l'intérieur du compartiment de la batterie.
- 6. Replacez le couvercle de la batterie. réinsérez les vis et serrez-les à l'aide d'un tournevis à lame plate.
- 7 Fermez le couvercle de la cassette

### **Réglementation**

#### **Avis d'exposition aux RF (États-Unis et Canada)**

Cette imprimante d'étiquettes est conforme aux réglementations de la FCC et d'Industrie Canada sur les limites d'exposition aux rayonnements électromagnétiques définies pour un environnement non contrôlé et satisfait les directives d'exposition aux radiofréquences de la FCC et d'IC, notamment le CNR-102. Cette imprimante d'étiquettes n'est pas soumise au test du débit d'absorption spécifique (DAS), car elle émet de très faibles niveaux d'énergie de radiofréquence.

#### **Déclaration de conformité d'Industrie Canada (Canada)**

Le présent appareil est conforme aux CNR d'Industrie Canada applicables aux appareils radio exempts de licence. Le fonctionnement du produit est soumis aux deux conditions suivantes :

(1) cet appareil ne peut pas entraîner d'interférence, et (2) cet appareil doit accepter les interférences reçues, incluant les interférences qui entraînent une opération non désirée.

#### **ATTENTION : (États-Unis et Canada)**

Le produit que vous avez acheté est alimenté par une batterie au lithium-ion qui est recyclable. En vertu de différentes lois et dans plusieurs territoires de compétences, il est illégal de jeter cette batterie avec vos ordures ménagères lorsqu'elle atteint la fin de sa vie utile. Veuillez composer le 1-800-8-BATTERY pour savoir comment recycler cette batterie.

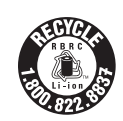

#### **Coordonnées**

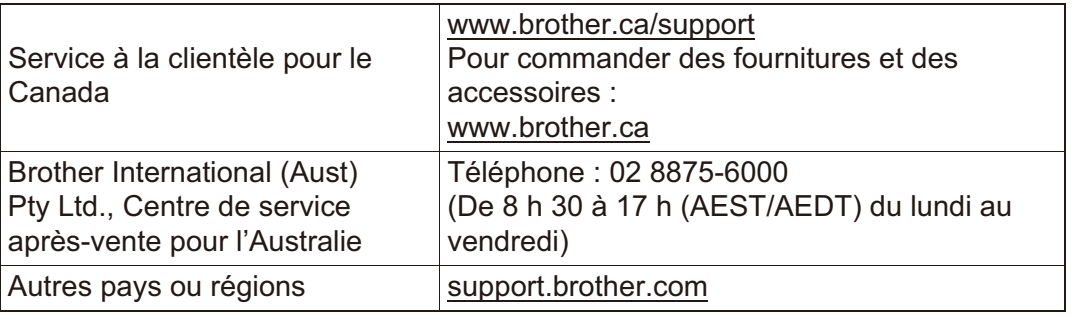